# **INLEIDING**

**Opmerking:** in deze gebruikershandleiding worden twee LaCie-producten voor netwerkopslag besproken: Network Space 2 en Network Space MAX (enkele en dubbele schijf). De inhoud uit de gebruikershandleiding is, tenzij anders aangegeven, identiek voor beide producten. Let wel dat schermafbeeldingen en afbeeldingen er enigszins anders kunnen uitzien voor uw product.

Gefeliciteerd met de aankoop van een LaCie Network Space 2 of Network Space MAX. Met uw LaCie NAS (Network-Attached Storage device) kunt u uw familiebestanden gemakkelijk back-uppen, op één plaats verzamelen en delen. U kunt ook films, muziek en foto's opslaan om deze af te spelen op een DLNA/UPnP-mediaspeler, zoals een Xbox of PlayStation 3.

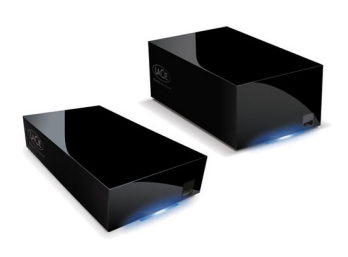

Deze handleiding gidst u door de verbinding van de NAS met uw thuisnetwerk en helpt u bij het oplossen van eventuele problemen. Raadpleeg [Hulp verkrijgen](http://manuals.lacie.com/nl/manuals/ns2-nsmax/help) als u problemen ondervindt. Merk op dat de meeste problemen die gebruikers ondervinden, kunnen worden opgelost door de fabrieksinstellingen van het product te herstellen (raadpleeg [Besturingssysteem van product bijwerken\)](http://manuals.lacie.com/nl/manuals/ns2-nsmax/update).

### INHOUD VAN DE VERPAKKING

Network Space 2 en Network Space MAX

- Ethernet-kabel
- USB 2.0-kabel
- Voeding
- Cd-rom met software en gebruikershandleiding
- Snelle installatiegids

**Belangrijke informatie:** bewaar de verpakking. Als het apparaat moet worden teruggestuurd voor reparatie of onderhoud, dient dit te gebeuren in de originele verpakking.

### MINIMALE SYSTEEMVEREISTEN

- Computer met een Ethernet-netwerkadapter
- Nieuwste versie van Windows® XP, Windows Vista®, Windows 7 / Mac® OS X 10.5, 10.6, 10.7 / Linux 2.6
- Minimale vrije schijfruimte: 600 MB aanbevolen
- Ethernet-switch of router
- Webbrowsers: Internet Explorer™ 7.0, Firefox™ 3.0, Safari™ 3.0 of Chrome 2.0

## AANBEVOLEN NETWERK- EN SYSTEEMCONFIGURATIES

- Breedband- of hogesnelheidsnetwerkverbinding
- Computer(s) met een Gigabit Ethernet-netwerkadapter
- Ethernet-switch of -router met ondersteuning voor Gigabit Ethernet
- Nieuwste versie van Windows 7 / Mac OS X 10.6, 10.7 / Linux 2.6
- Webbrowsers: Internet Explorer™ 8.0, Firefox™ 5.0 en Safari™ 5.0

#### **Belangrijke informatie:**

de prestaties van uw LaCie-product kan worden beïnvloed door externe invloeden zoals netwerkactiviteit, hardware, afstand en instellingen.

Voor optimale prestaties gebruikt u een Gigabit Ethernet-router en een Gigabit Ethernet-kaart in uw hostcomputer.

## AANZICHTEN VAN DE DRIVE

### Vooraanzicht

[Network Space 2](#page--1-0)

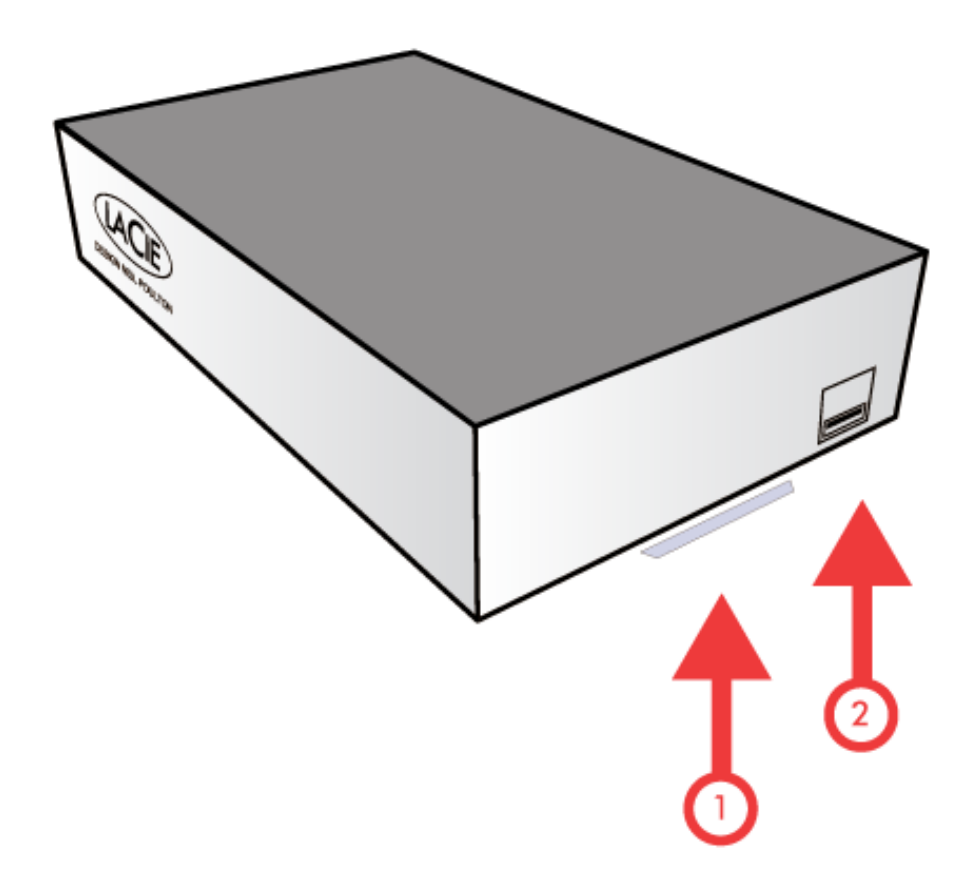

- 1. **Activiteits-LED:** de blauwe LED toont de activiteit van de schijf. Als u energie wilt besparen, kunt u de LED uitschakelen via het Dashboard [\(LED-gedrag](http://manuals.lacie.com/nl/manuals/ns2-nsmax/led) en [Dashboard - Eco-beheer](http://manuals.lacie.com/nl/manuals/ns2-nsmax/dashboard#dashboard-eco-beheer)).
- 2. **USB-uitbreidingspoort en back-uppoort:** De USB-poort aan de voorkant wordt gebruikt voor de aansluiting van een extra externe USB-harde schijf, USB-sleutel, USB-printer, digitale camera of andere USB-massaopslagapparatuur (bijv. mp3-speler). De toegang tot externe opslag en openbare mappen in het netwerk is vergelijkbaar.

Externe opslag aangesloten op de USB-poort aan de voorkant kan voor back-ups worden gebruikt. Met de pagina **Kopiëren** [\(Dashboard - Back-up\)](http://manuals.lacie.com/nl/manuals/ns2-nsmax/dashboard#dashboard-back-up) in het Dashboard kunt u:

- Een back-up van shares op uw LaCie NAS maken op een externe schijf
- Een back-up van externe opslag maken op uw LaCie NAS

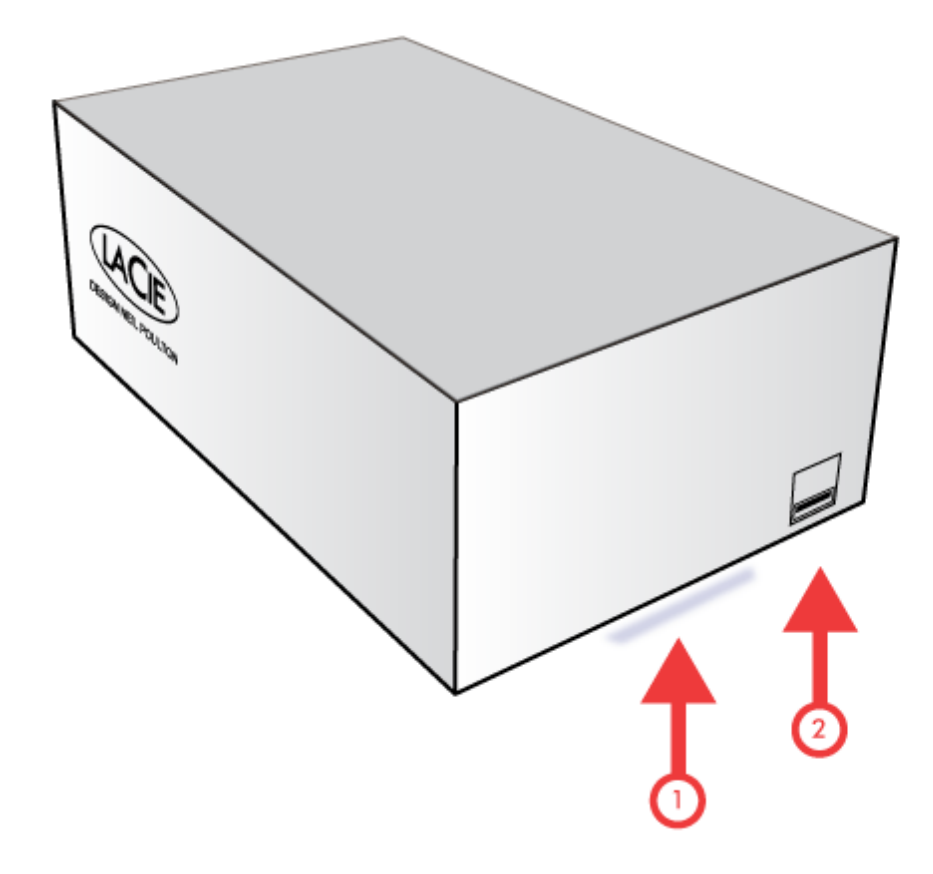

- 1. **Activiteits-LED:** de blauwe LED toont de activiteit van de schijf. Als u energie wilt besparen, kunt u de LED uitschakelen via het Dashboard [\(LED-gedrag](http://manuals.lacie.com/nl/manuals/ns2-nsmax/led) en [Dashboard - Eco-beheer](http://manuals.lacie.com/nl/manuals/ns2-nsmax/dashboard#dashboard-eco-beheer)).
- 2. **USB-uitbreidingspoort en back-uppoort:** De USB-poort aan de voorkant wordt gebruikt voor de aansluiting van een extra externe USB-harde schijf, USB-sleutel, USB-printer, digitale camera of andere USB-massaopslagapparatuur (bijv. mp3-speler). De toegang tot externe opslag en openbare mappen in het netwerk is vergelijkbaar.

Externe opslag aangesloten op de USB-poort aan de voorkant kan voor back-ups worden gebruikt. Met de pagina **Kopiëren** [\(Dashboard - Back-up\)](http://manuals.lacie.com/nl/manuals/ns2-nsmax/dashboard#dashboard-back-up) in het Dashboard kunt u:

- Een back-up van shares op uw LaCie NAS maken op een externe schijf
- Een back-up van externe opslag maken op uw LaCie NAS

### Achteraanzicht

[Network Space 2](#page--1-0)

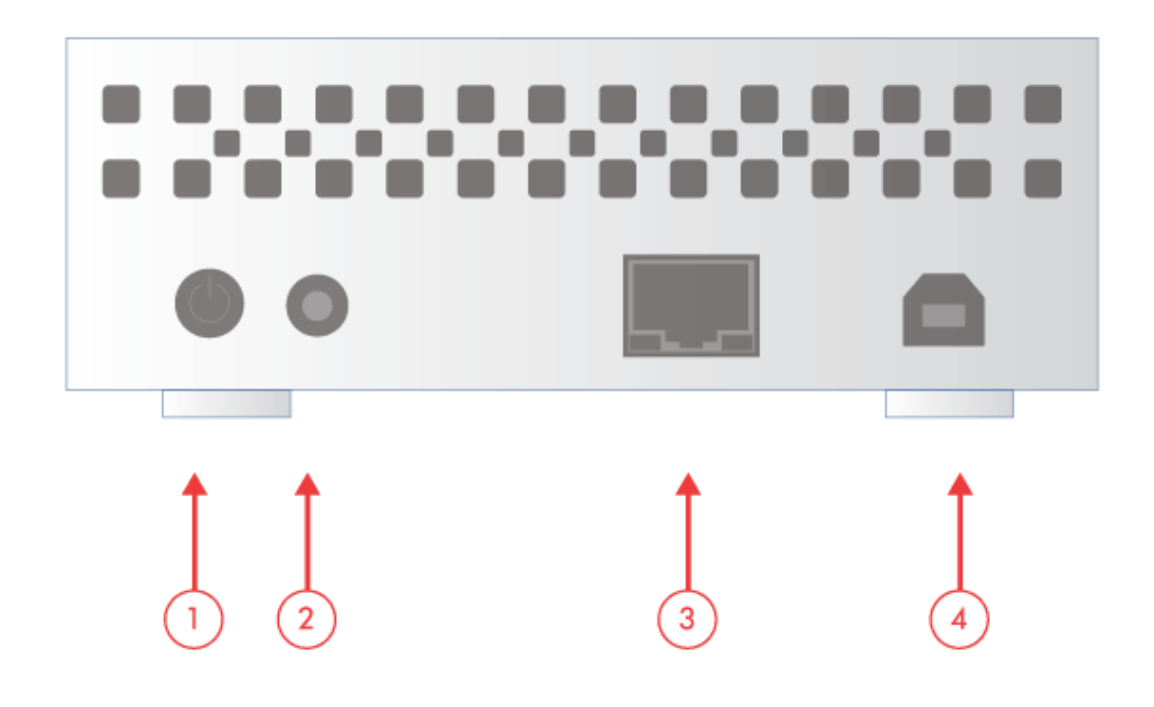

- 1. Aan/uit-knop (AAN/UIT)
- 2. Voedingsaansluiting
- 3. Gigabit Ethernet
- 4. USB 2.0-apparaat (rechtstreekse aansluiting op uw computer)

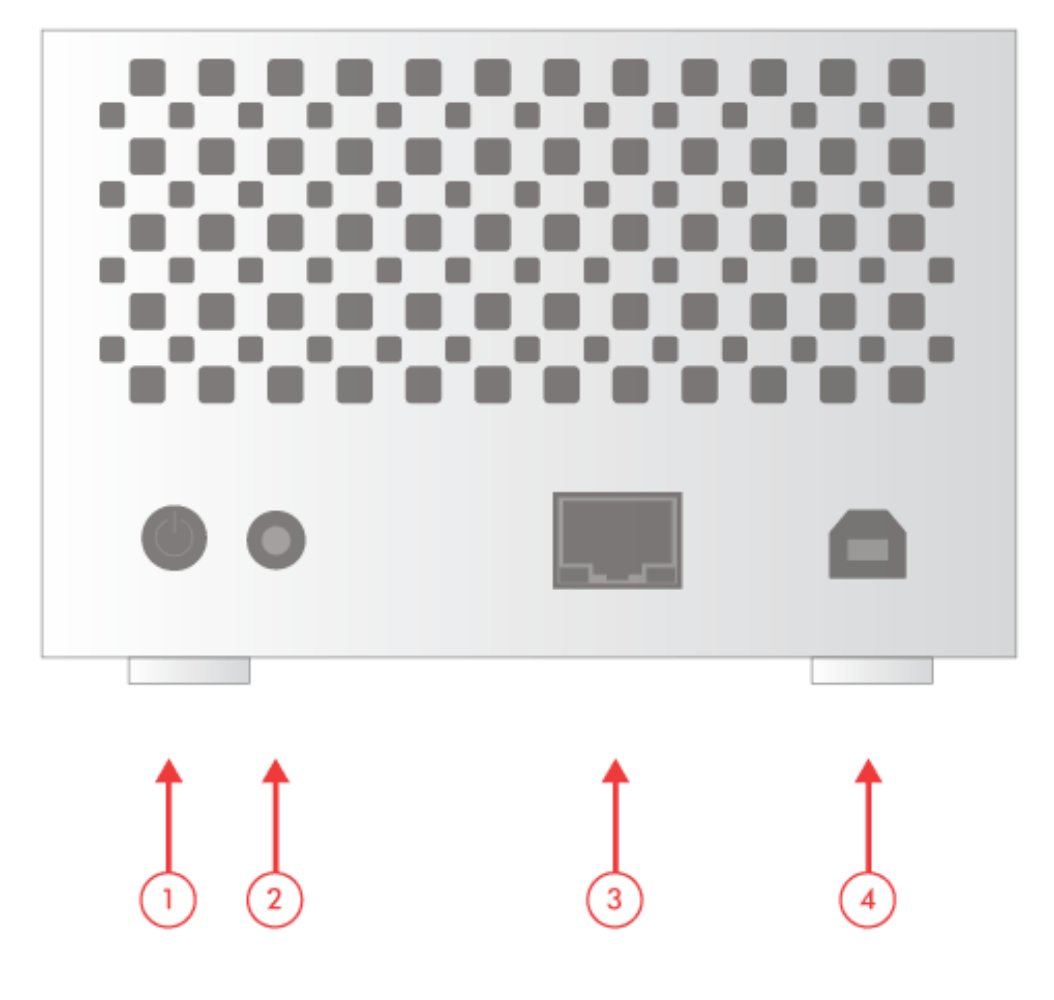

- 1. Aan/uit-knop (AAN/UIT)
- 2. Voedingsaansluiting
- 3. Gigabit Ethernet
- 4. USB 2.0-apparaat (rechtstreekse aansluiting op uw computer)

## FUNCTIES VAN AAN/UIT-KNOP

Met de Aan/uit-knop aan de achterkant kunt u de slaapstand activeren/deactiveren en de standaardinstellingen herstellen.

- **Slaapstand activeren:** als u de slaapstand inschakelt in het Dashboard ([Dashboard Eco-beheer\)](http://manuals.lacie.com/nl/manuals/ns2-nsmax/dashboard#dashboard-eco-beheer), kunt u de Aan/uit-knop gebruiken om energie te besparen. Wanneer de Aan/uit-knop wordt ingedrukt, schakelt het apparaat niet uit maar plaatst het zichzelf in de slaapstand.
- **Slaapstand deactiveren:** Druk twee seconden op de Aan/uit-knop (maar houd deze niet ingedrukt). U kunt ook de Wake on LAN-functie in LaCie Network Assistant gebruiken (raadpleeg [Wake on LAN \(WOL\)](http://manuals.lacie.com/nl/manuals/ns2-nsmax/access2#wake-on-lan-wol)) (raadpleeg ook [Dashboard - Eco-beheer\)](http://manuals.lacie.com/nl/manuals/ns2-nsmax/dashboard#dashboard-eco-beheer).
- **Standaardinstellingen herstellen:**Raadpleeg [Besturingssysteem van product bijwerken](http://manuals.lacie.com/nl/manuals/ns2-nsmax/update).